# Phase A

```
In[1]:= astrologerSuccess = {3, 10, 9, 7, 16, 17, 13, 20, 4, 1};
     expected = {6, 12, 13, 9, 14, 12.66666667, 12.66666667, 17, 5, 1.333333333};
 In[3]:= data = N[astrologerSuccess / expected]
Out[3]= {0.5, 0.833333, 0.692308, 0.777778, 1.14286, 1.34211, 1.02632, 1.17647, 0.8, 0.75}
 In[4]:= ListPlot[data]
Out[4] =2 4 6 8 10
     0.2
     0.4
     0.6
     0.8
     1.0
     1.2
     1.4<sub>1</sub>In[8]:= lmfA = LinearModelFit[data, x, x]
Out[8] = FittedModel 0.724705 + 0.0326203 xIn[9]:= Normal[lmfA]
Out[9]= 0.724705 + 0.0326203 x
In[10]:= ListPlot[lmfA["FitResiduals"]]
Out[10]=
                  2 4 6 8 10
     -0.20.2
      0.4
```
In[12]:= Show ListPlot data,

```
PlotLabel → "Are Astrologer Rankings Effective Compared to Chance?",
AxesLabel → {"Ranking", "Success/Chance"},
```

```
Plot[lmf[x], \{x, 0, 10\}, PlotTheme \rightarrow "Business"], ImageSize \rightarrow Large]
```
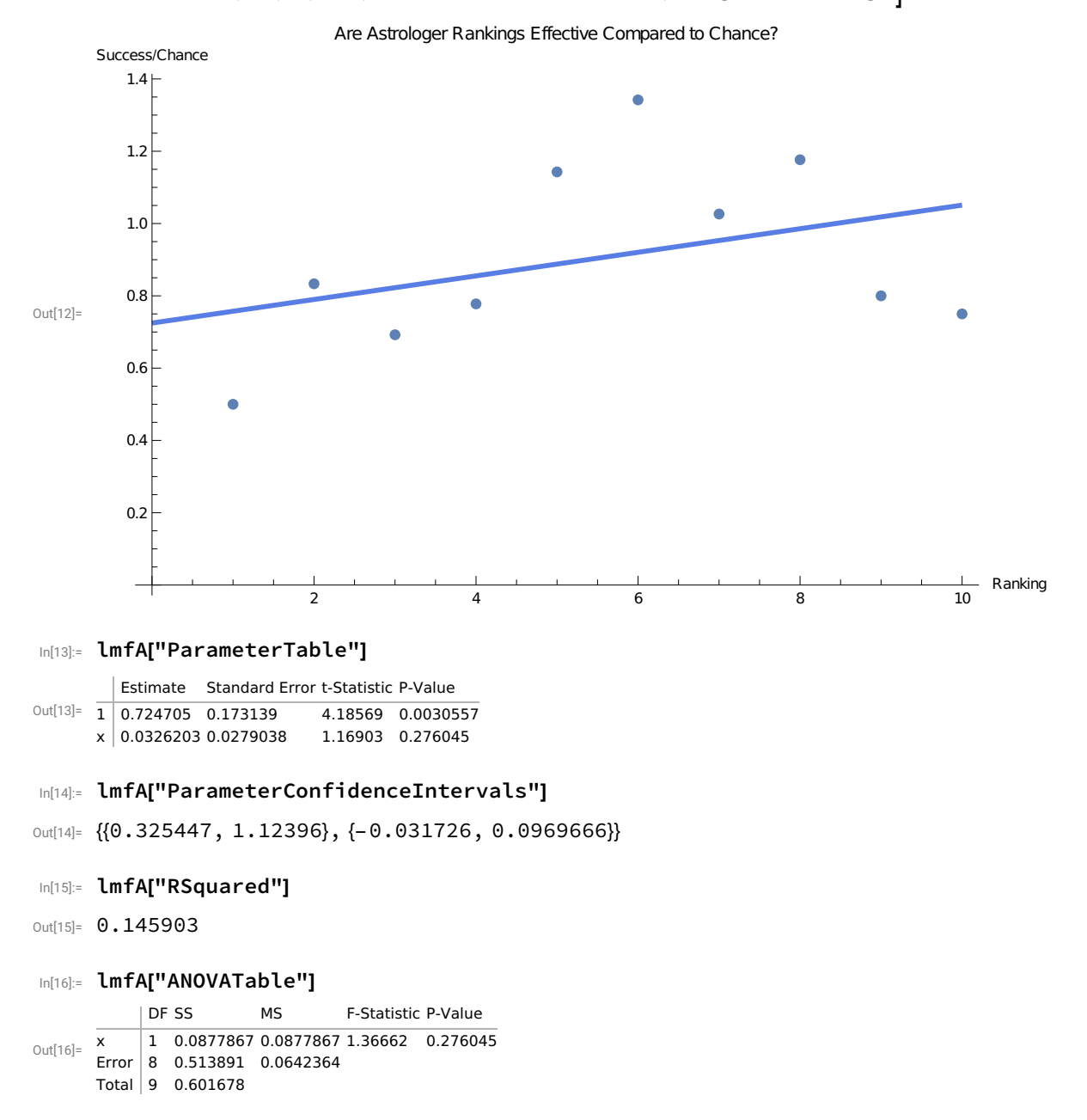

Check Cook distances to identify highly influential points :

```
In[26]:= ListPlot\begin{bmatrix} \text{cdA = ImfA} \end{bmatrix}"CookDistances"], PlotRange → {0, All},
        Filling \rightarrow 0, AxesLabel \rightarrow \left\{ \text{''Ranking''}, \text{''Cook Distances''} \right\},
        PlotLabel → "Phase A: Cook Distances for All Ten Points", ImageSize → "Large"
```
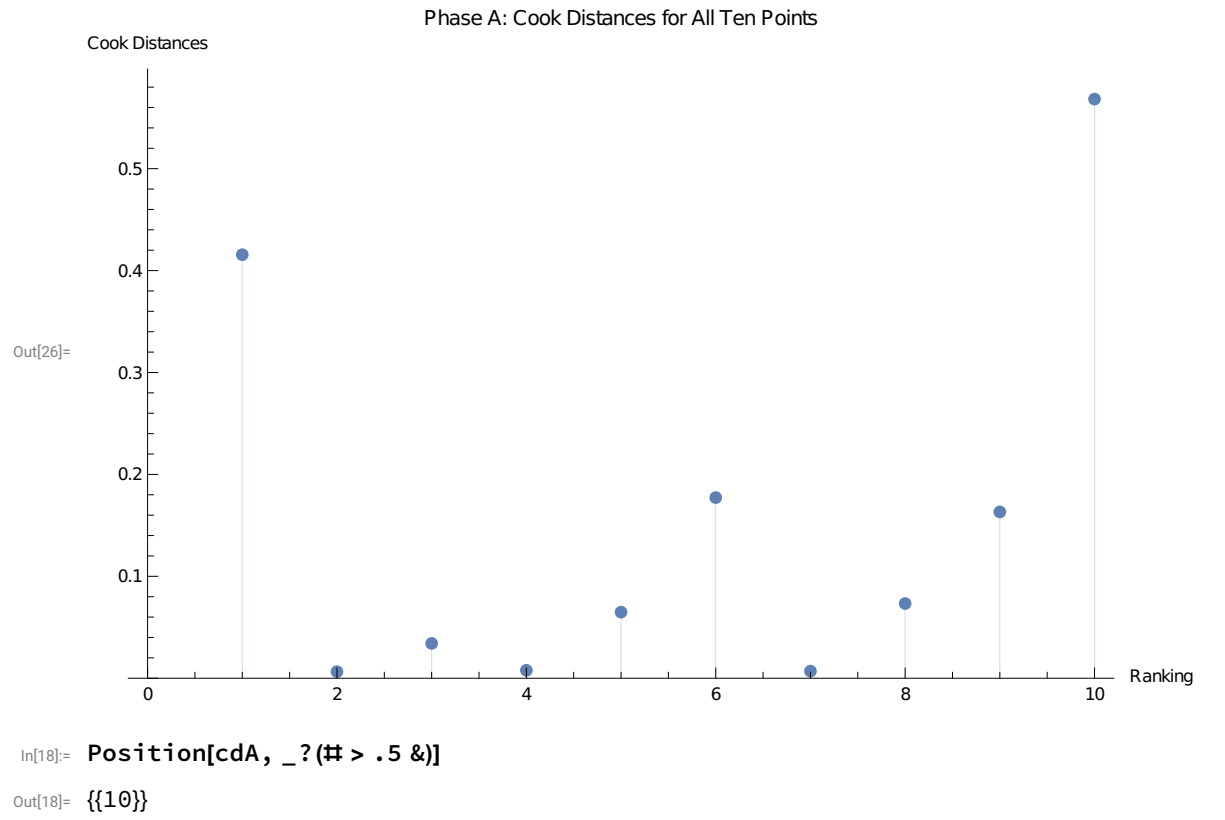

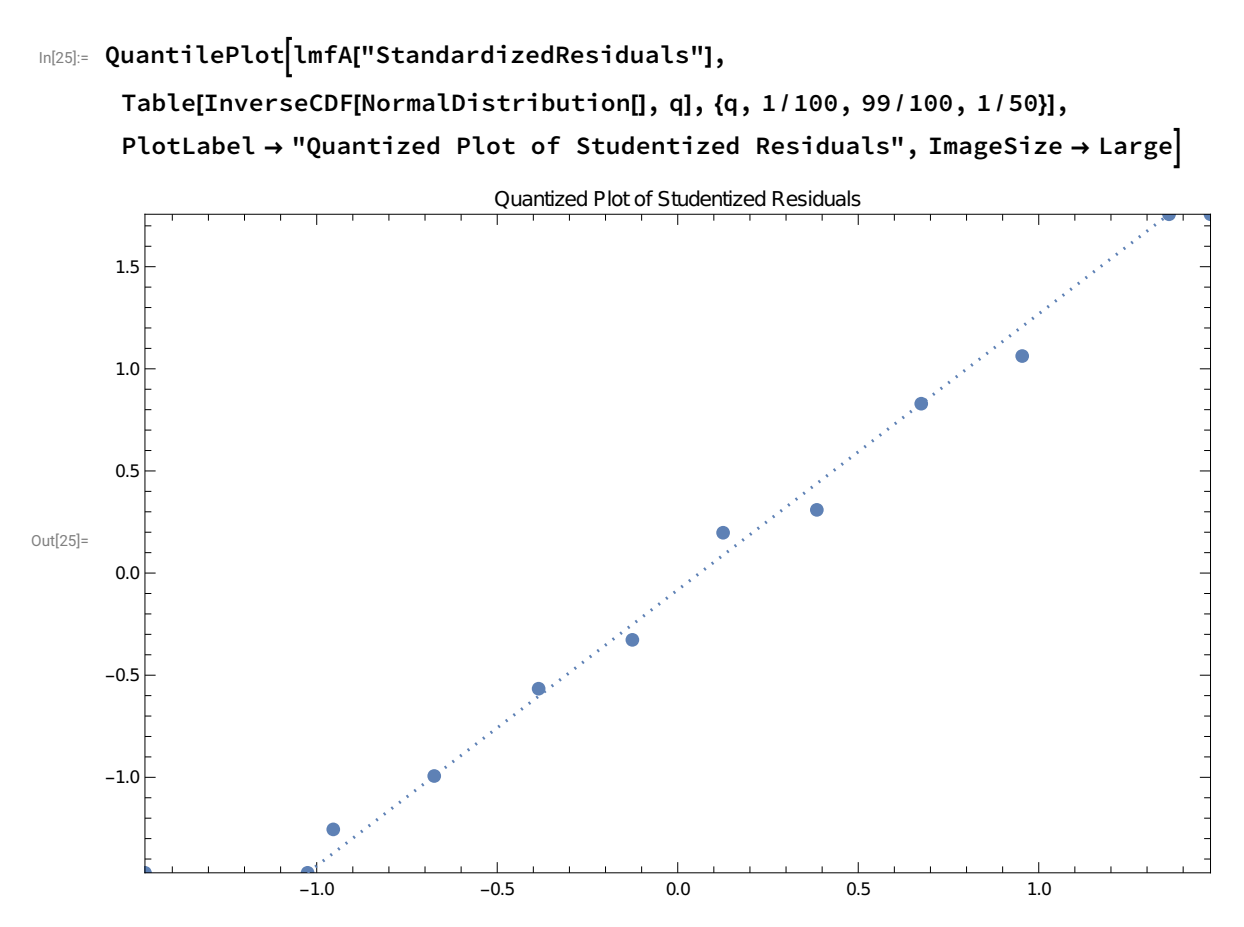

Use DFFITS values to assess the influence of each point on the fitted values :

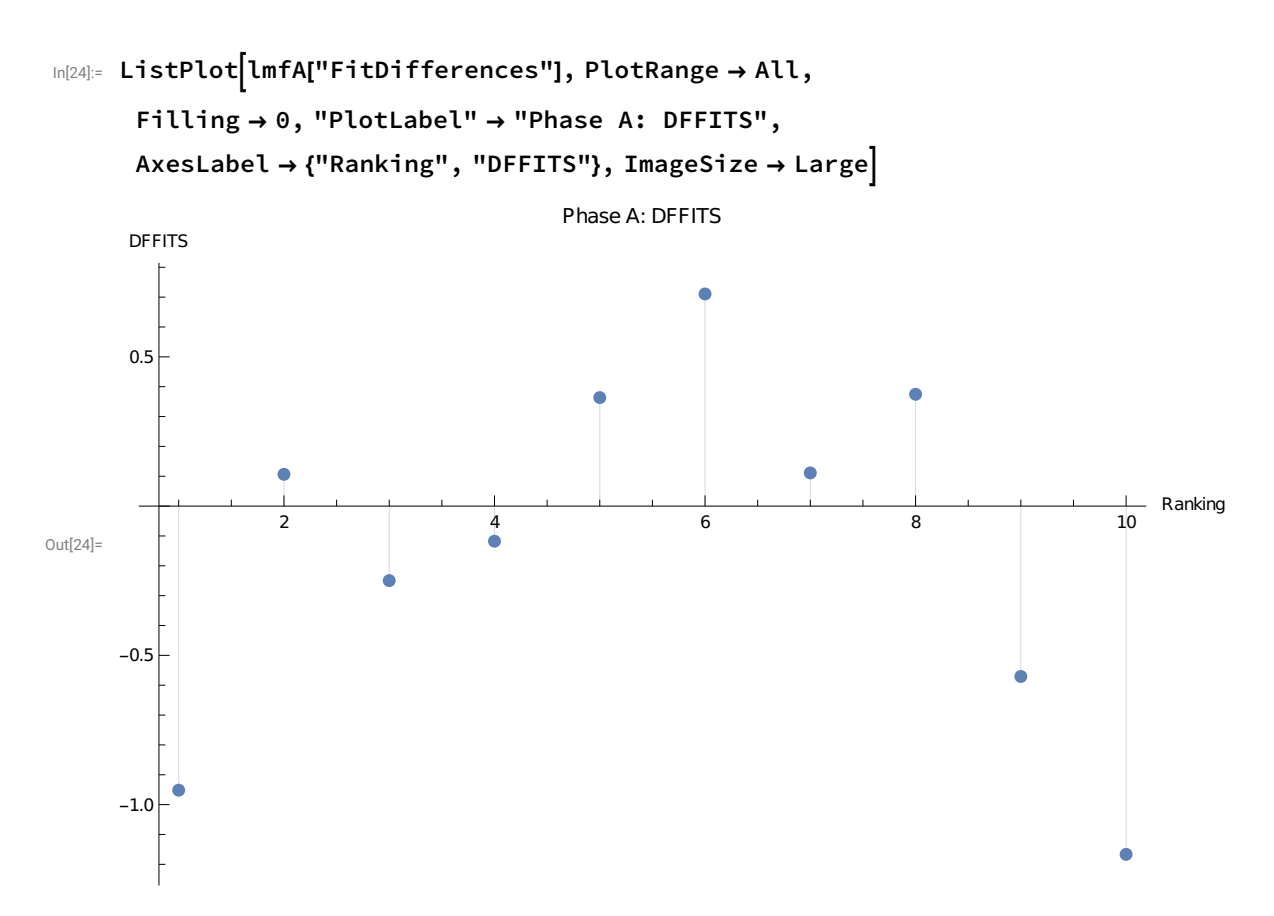

Use DFBETAS values to assess the influence of each point on each estimated parameter :

### $In[-] = N[2 / Sqrt[10]]$

```
Out[®]= 0.632456
```

```
In[28]:= dfbetasA = Transpose[lmfA["BetaDifferences"]]
```

```
Out[28] = \{ -0.94802, 0.104226, -0.232384, -0.0964876, 0.22102,0.216049, -4.00511 \times 10^{-18}, -0.0872096, 0.223478, 0.581074\},{0.802133, -0.0823081, 0.163853, 0.0544264, -0.0623362,
       0.121868, 0.0514793, 0.245964, -0.441205, -0.98331
```
In[33]:= MapThread $\left[\text{ListPlot}[\texttt{\#1}, \text{PlotRange} \to \text{All}, \text{Filling} \to \text{0}, \text{PlotLabel} \to \text{"Phase A: "} \rightleftharpoons \texttt{\#2},$ ImageSize → Large, AxesLabel → {"Ranking", "DFBETAS"} &, {Transpose[lmf["BetaDifferences"]], {" $\beta_1$ ", " $\beta_2$ "(\*," $\beta_3$ "\*)}} $\Big]$  // Row

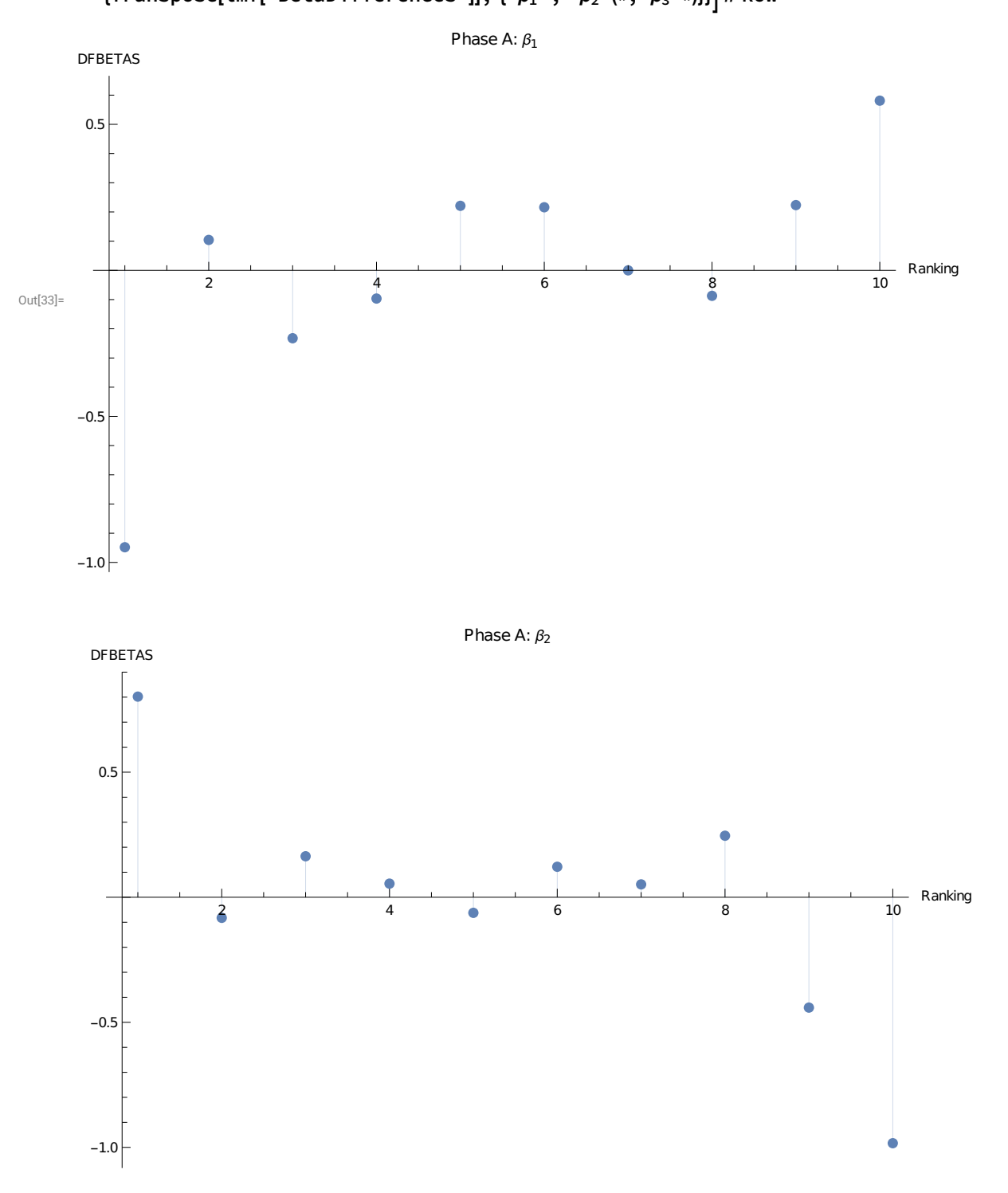

## Phase B

```
In[80]:= astrologerSuccess = \{3, 10, 9, 7, 16, 17, 13, 20, 4(*, 1*)\};expected = {6, 12, 13, 9, 14, 12.6666667, 12.66666667, 17, 5(*, 1.333333333*)};In[81]:= data = N[astrologerSuccess / expected]
Out[81]= {0.5, 0.833333, 0.692308, 0.777778, 1.14286, 1.34211, 1.02632, 1.17647, 0.8}
In[82]:= ListPlot[data]
Out[82]=
                   2 4 6 8
     0.2
     0.4
     0.6
     0.8
     1.01.2
     1.4<sub>1</sub>In[83]:= lmfB = LinearModelFit[data, x, x]
Out[83] = FittedModel \log 0.632761 + 0.0576959 \times 10^{-10}In[84]:= Normal[lmfB]
Out[84]= 0.632761 + 0.0576959 x
In[85]:= ListPlot[lmfB["FitResiduals"]]
Out[85]=
                    2 4 6 8
     -0.3-0.2-0.10.10.20.30.4<sub>5</sub>
```
In[86]:= Show ListPlot data,

```
PlotLabel → "Are Astrologer Rankings Effective Compared to Chance?",
AxesLabel → {"Ranking", "Success/Chance"},
```

```
Plot[lmf[x], \{x, 0, 10\}, PlotTheme \rightarrow "Business"], ImageSize \rightarrow Large]
```
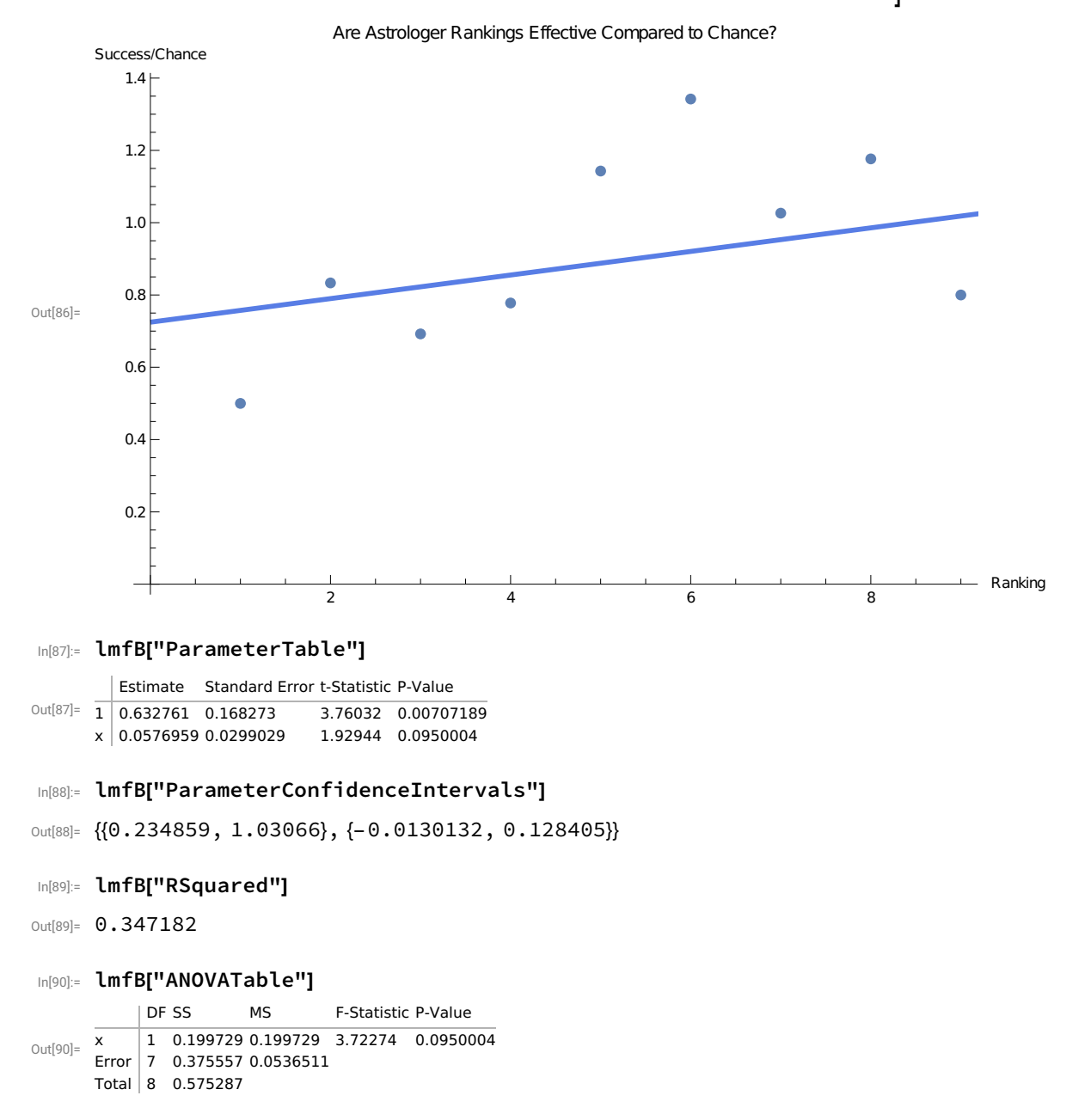

Check Cook distances to identify highly influential points :

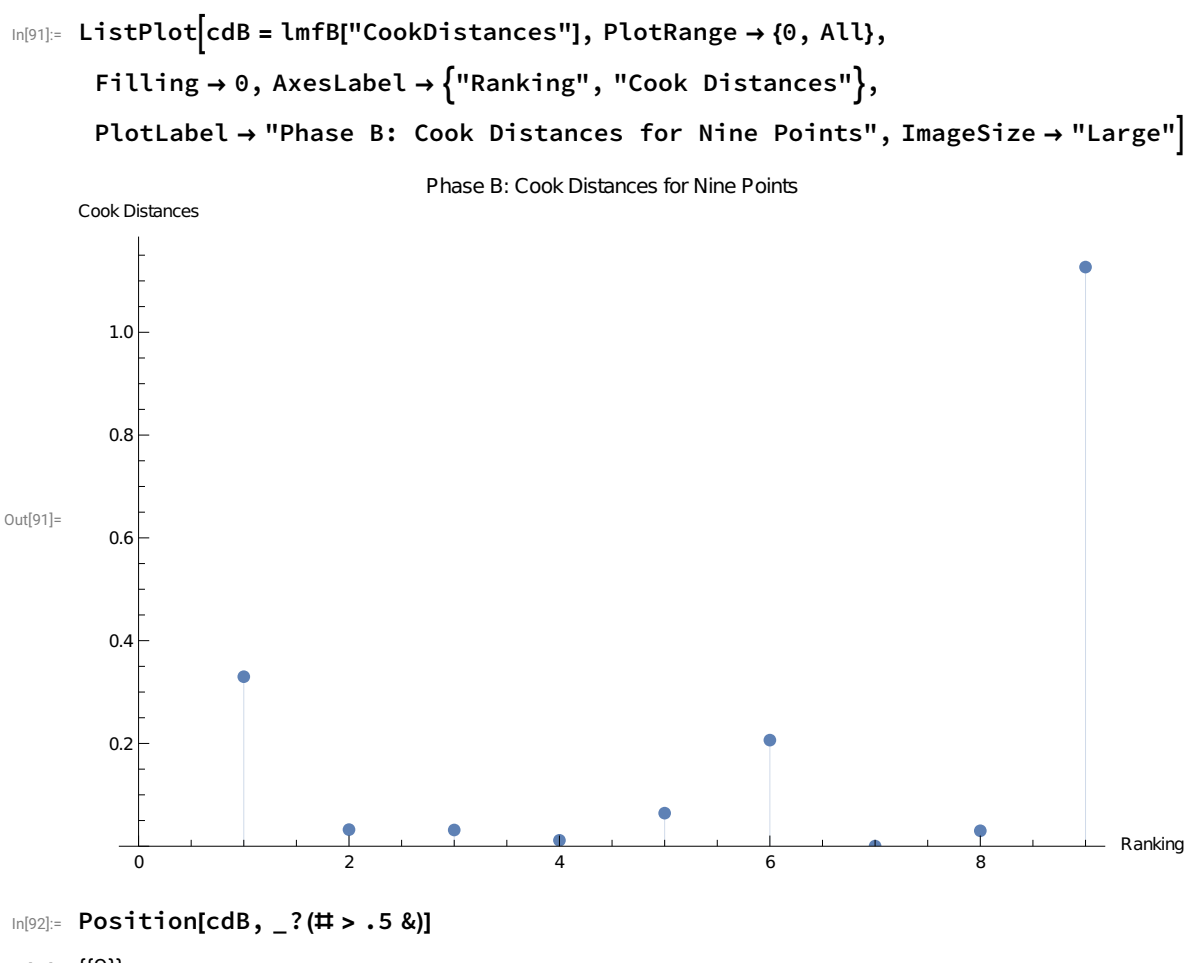

Out[92]= {{9}}

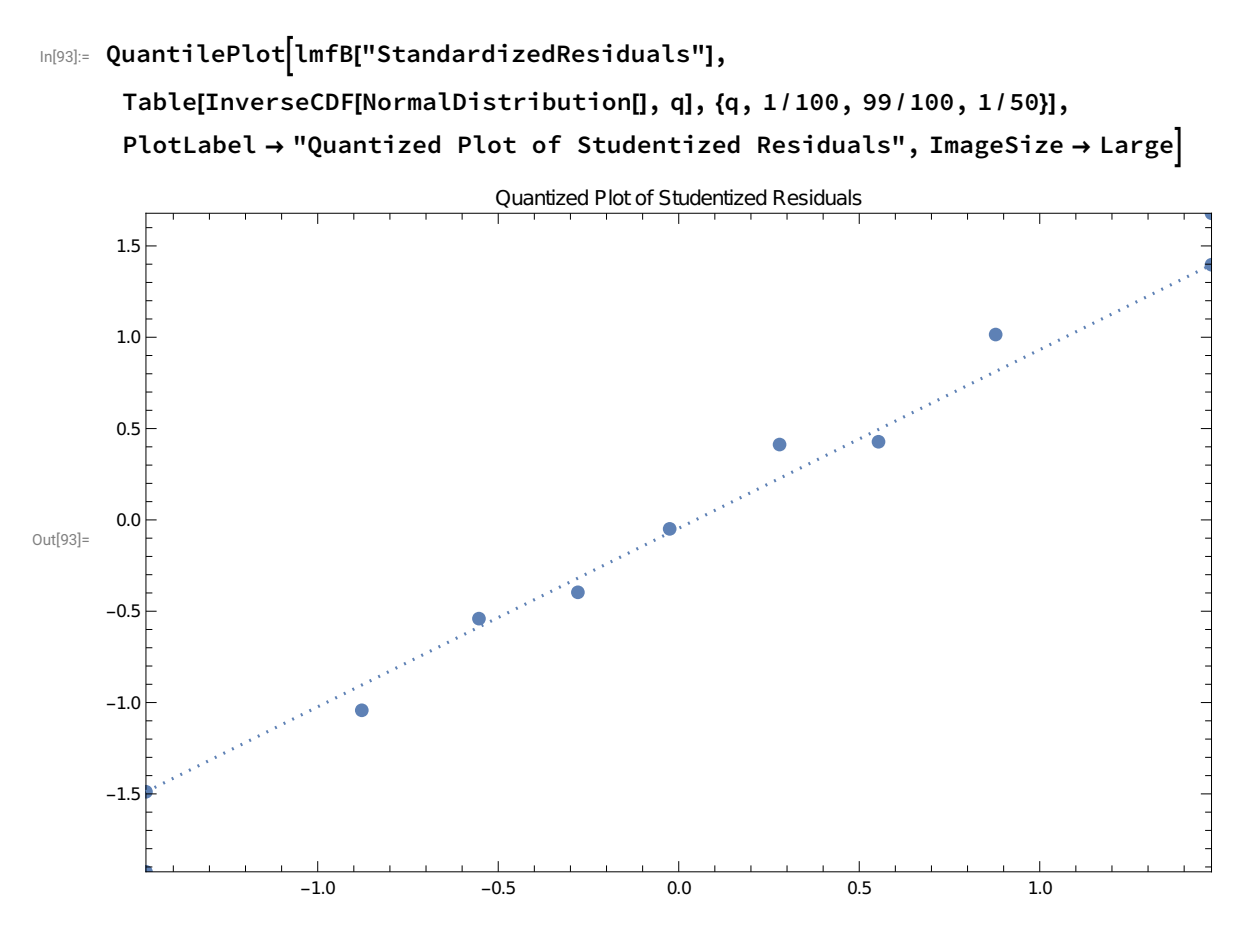

Use DFFITS values to assess the influence of each point on the fitted values :

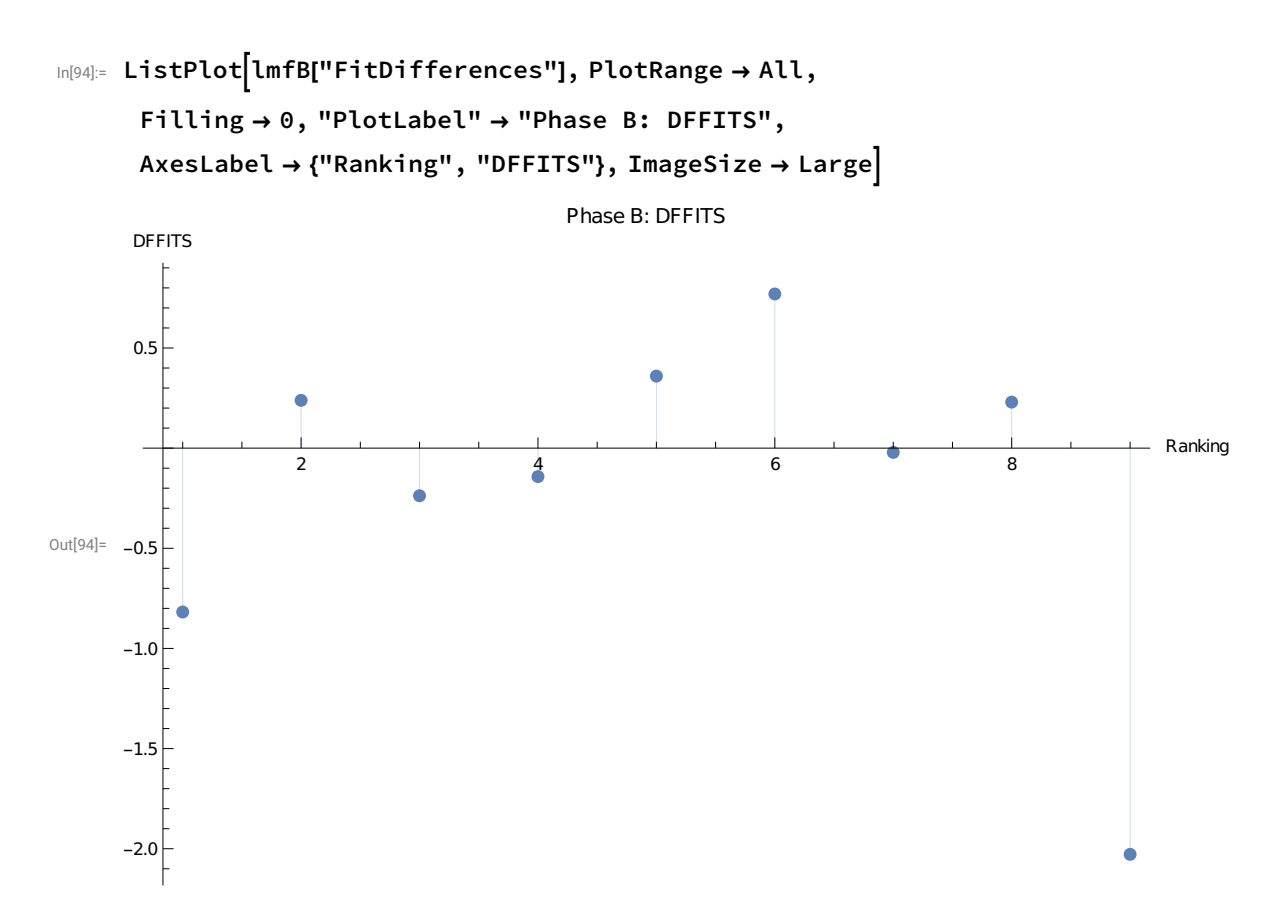

Use DFBETAS values to assess the influence of each point on each estimated parameter :

### In[51]:= N[2 / Sqrt[9]]

```
Out[51]= 0.666667
```
#### In[52]:= dfbetasB = Transpose[lmfB["BetaDifferences"]]

```
Out[52]= \{[-0.814351, 0.232095, -0.215593, -0.106398, 0.165037, 0.0823324,0.00383596, -0.0860024, 1.00929, \{0.687391, -0.180841, 0.145585,0.0513201, -1.37421 \times 10^{-17}, 0.277986, -0.0129517, 0.174227, -1.70389}
```

```
In[54]:= MapThread\left[\text{ListPlot}[\texttt{\#1}, \text{PlotRange} \to \text{All}, \text{Filling} \to \text{0}, \text{PlotLabel} \to \text{"Phase B: "} \rightleftharpoons \texttt{\#2},ImageSize → Large, AxesLabel → {"Ranking", "DFBETAS"} &,
           {Transpose[lmfB["BetaDifferences"]], {"\beta_1", "\beta_2"(*,"\beta_3"*)}}\big] // Row
```
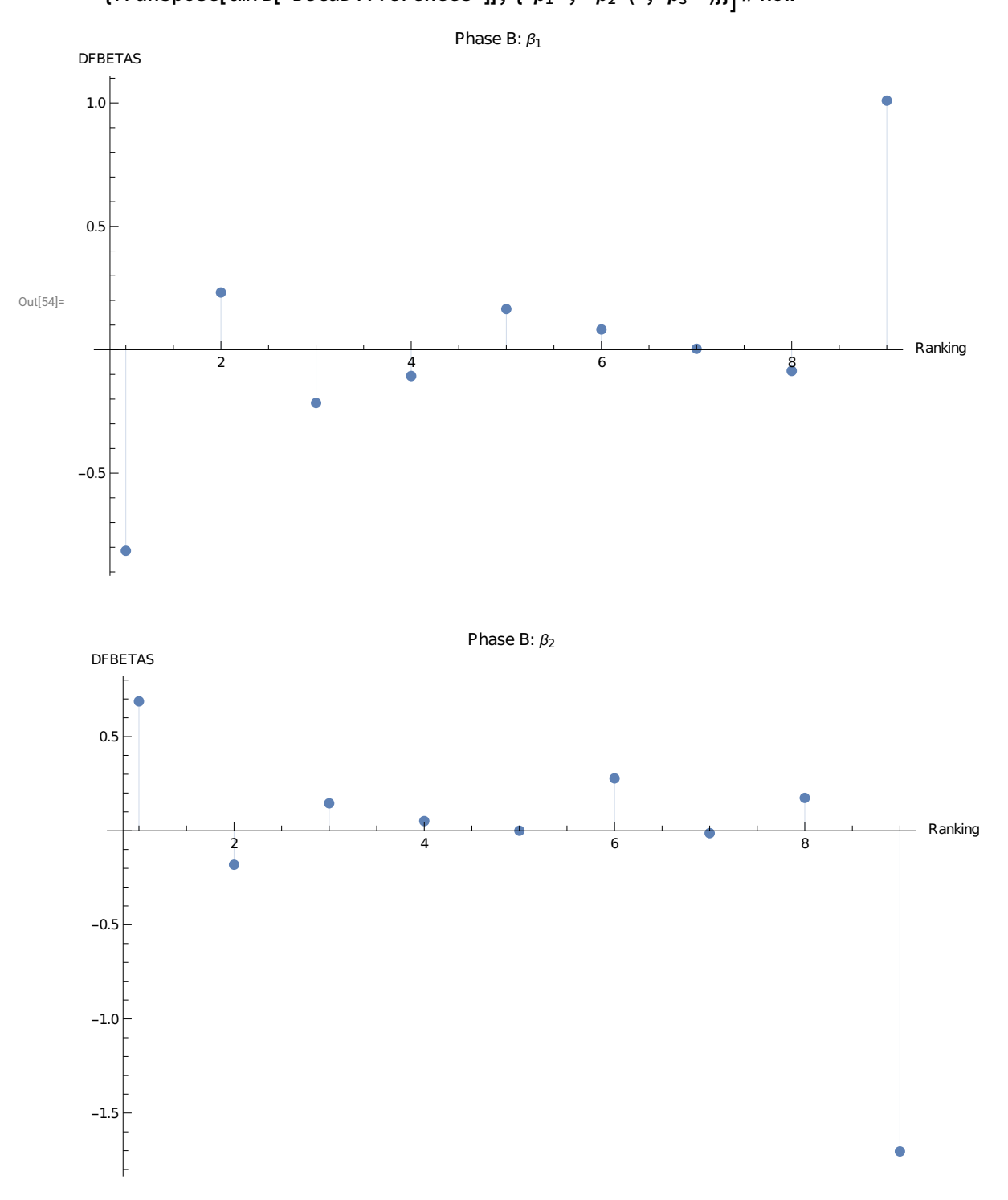

## Phase C

```
In[55]:= astrologerSuccess = \{3, 10, 9, 7, 16, 17, 13, 20(*, 4*)(*, 1*)\};expected = {6, 12, 13, 9, 14, 12.6666667, 12.66666667, 17(*, 5*)(*, 1.333333333*)};In[56]:= data = N[astrologerSuccess / expected]
Out[56]= {0.5, 0.833333, 0.692308, 0.777778, 1.14286, 1.34211, 1.02632, 1.17647}
In[57]:= ListPlot[data]
     1.4<sub>1</sub>ò
     1.2
     1.00.8
Out[57]=
     0.6
     0.4
     0.2
                    2 4 6 8
In[58]:= lmfC = LinearModelFit[data, x, x]
Out[58] = FittedModel| 0.507038+0.0954128x |
In[59]:= Normal[lmfC]
Out[59]= 0.507038 + 0.0954128 x
In[60]:= ListPlot[lmfC["FitResiduals"]]
      0.2
      0.1
Out[60]=
                    2 4 6 8
     -0.1
```
In[61]:=  $Show[ListPlot[data,$ 

PlotLabel → "Are Astrologer Rankings Effective Compared to Chance?", AxesLabel → {"Ranking", "Success/Chance"},

Plot[lmfC[x],  $\{x, 0, 10\}$ , PlotTheme  $\rightarrow$  "Business"], ImageSize  $\rightarrow$  Large]

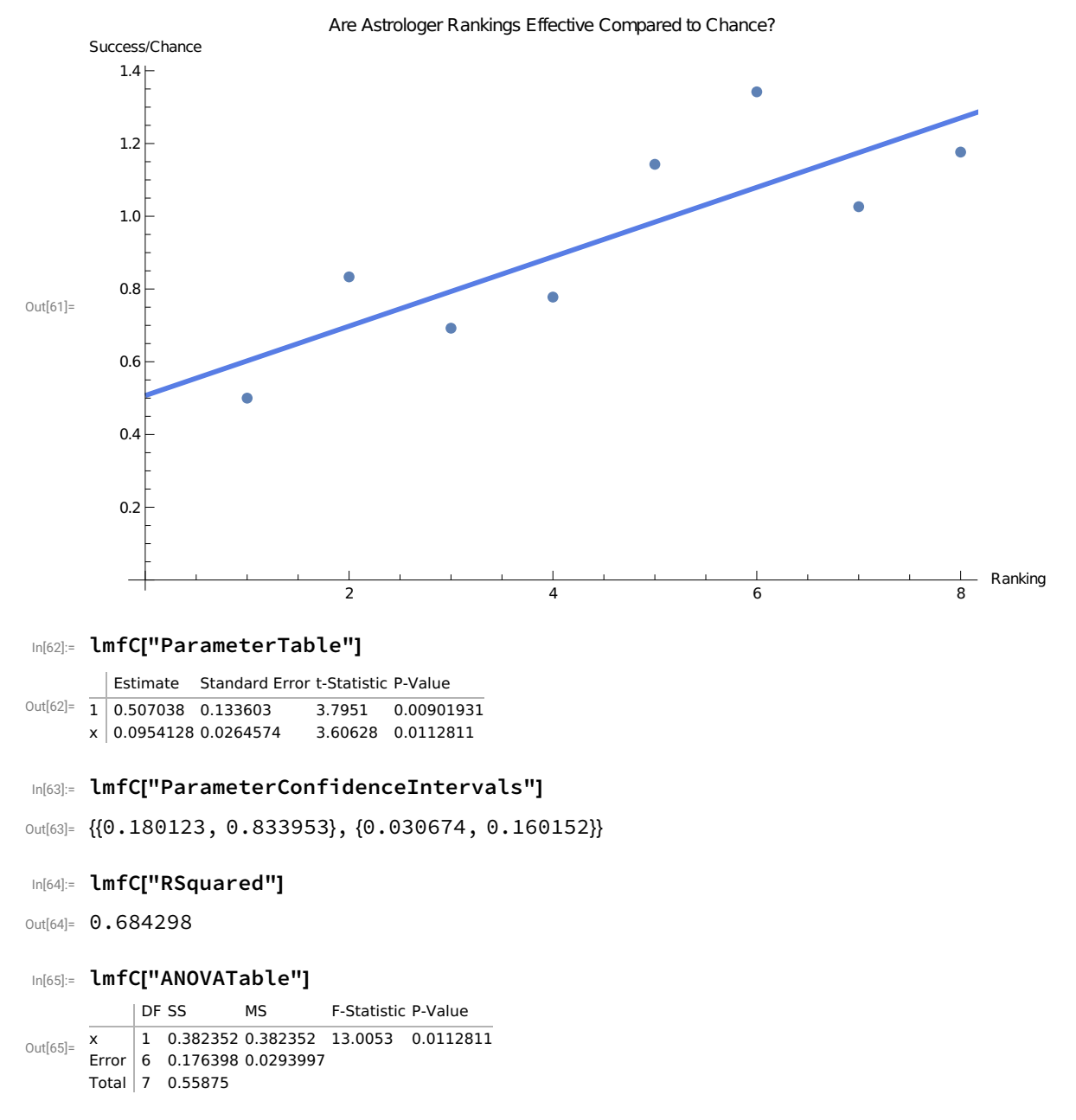

Check Cook distances to identify highly influential points :

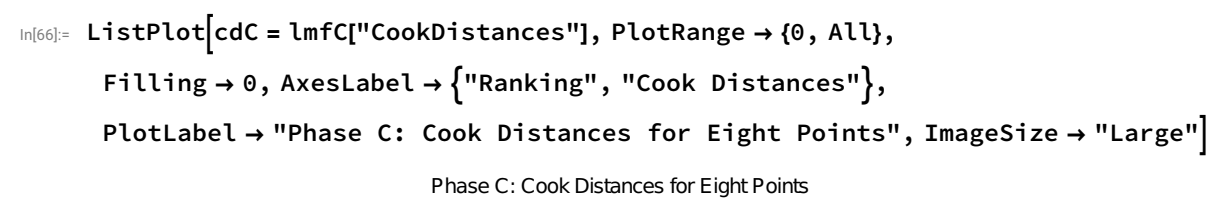

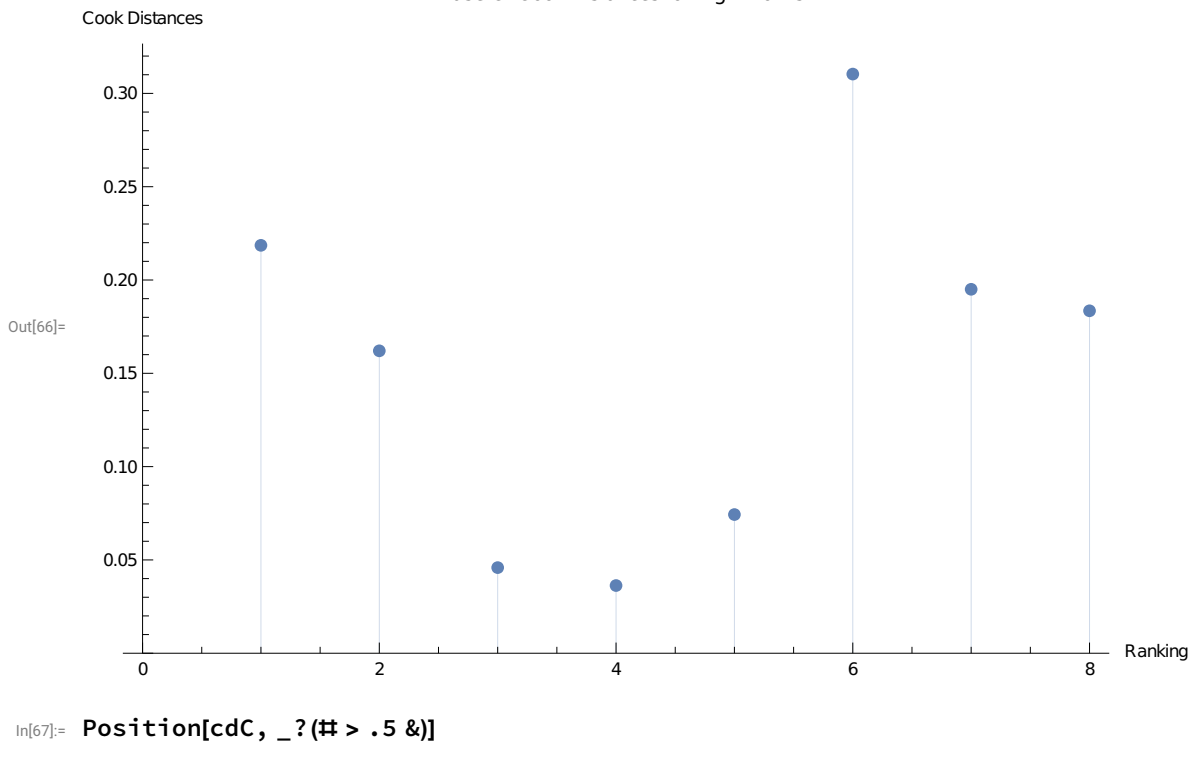

Out[67]= {}

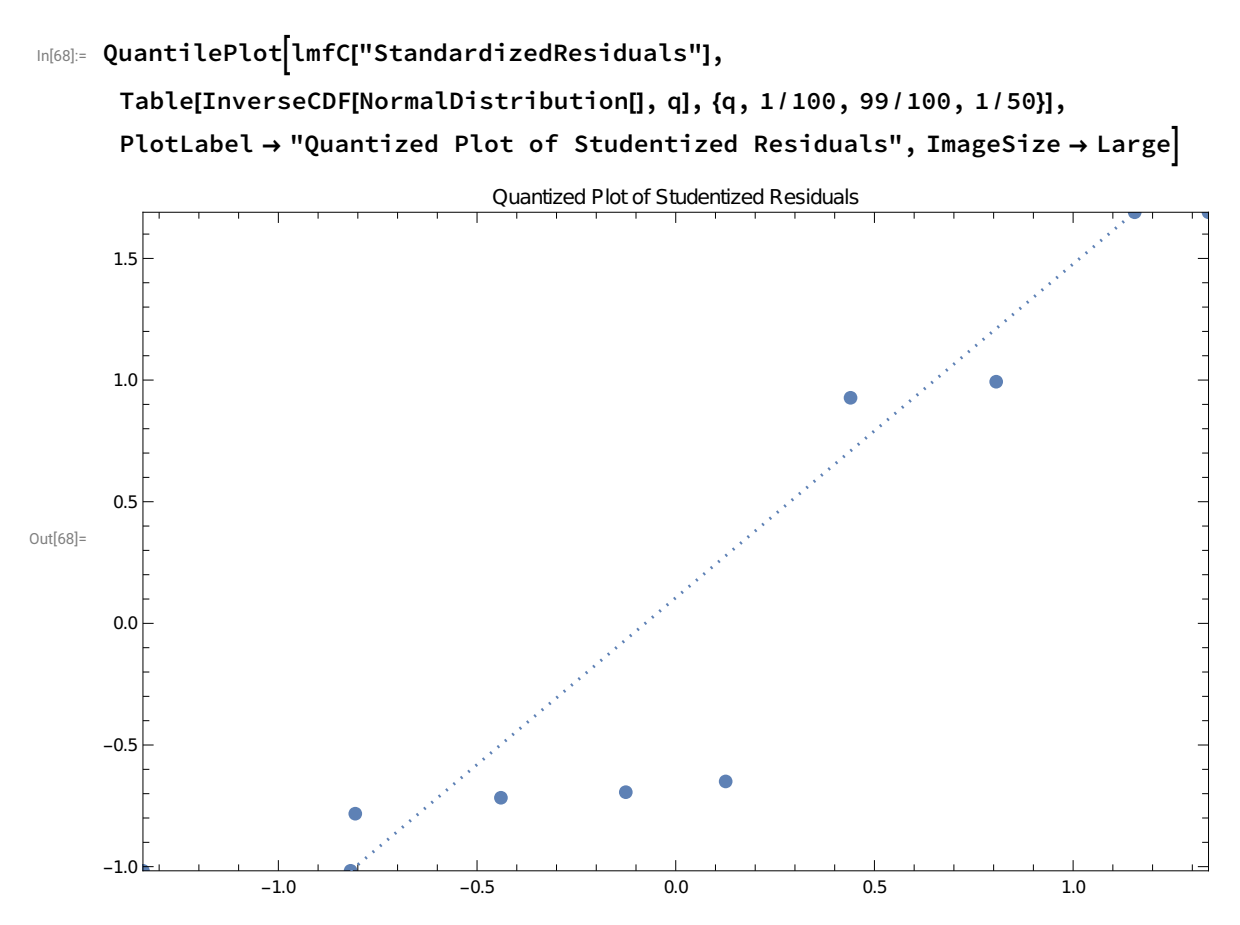

Use DFFITS values to assess the influence of each point on the fitted values :

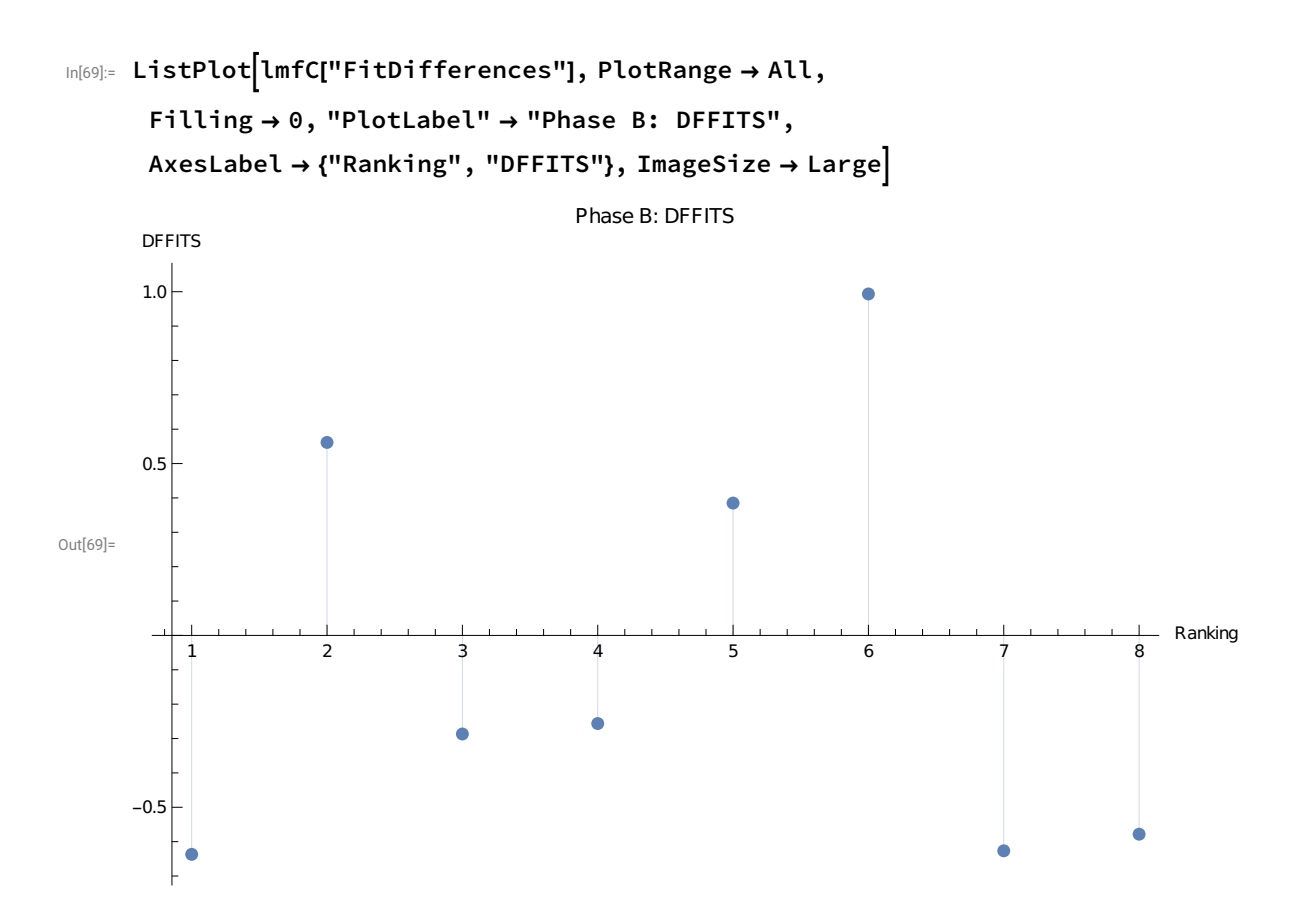

Use DFBETAS values to assess the influence of each point on each estimated parameter :

In[70]:= N[2 / Sqrt[8]]

Out[70]= 0.707107

```
In[72]:= dfbetasC = Transpose[lmfC["BetaDifferences"]]
```

```
Out[72]= {{-0.633177, 0.540997, -0.248877, -0.162369,
       0.0975326, -0.107752, 0.219579, 0.287464}, {0.532898, -0.413924,
       0.157096, 0.0546615, 0.0820859, 0.544121, -0.462009, -0.483874}}
```

```
In[98]:= MapThread\left[\text{ListPlot}[\texttt{\#1}, \text{PlotRange} \to \text{All}, \text{Filling} \to \text{0}, \text{PlotLabel} \to \text{"Phase C: "} \rightleftharpoons \texttt{\#2},ImageSize → Large, AxesLabel → {"Ranking", "DFBETAS"} &,
           {Transpose[lmfC["BetaDifferences"]], {"\beta_1", "\beta_2"(*,"\beta_3"*)}}\Big] // Row
```
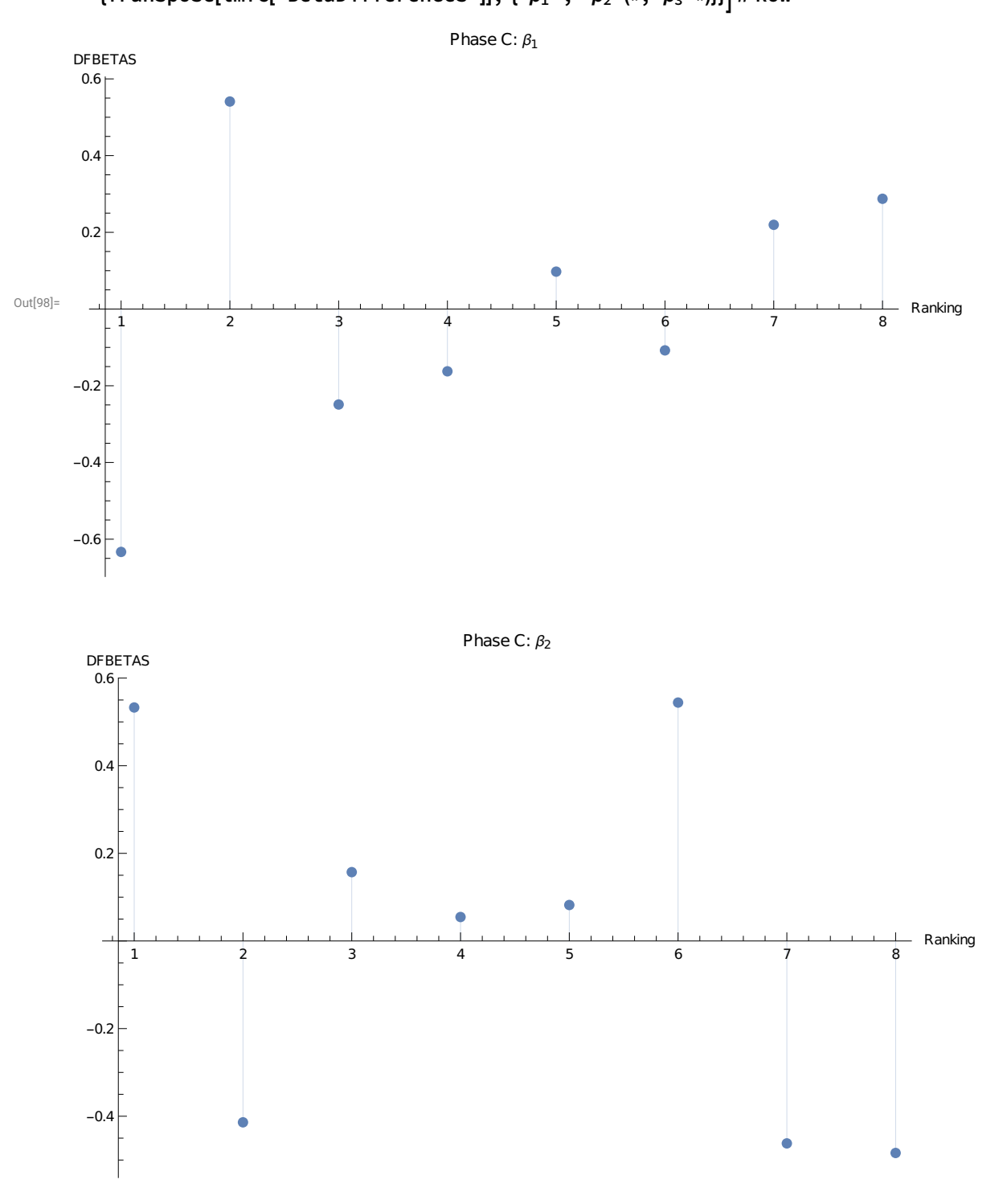